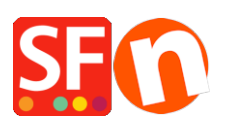

[Base de connaissances](https://shopfactory.deskpro.com/fr/kb) > [Service Commercial](https://shopfactory.deskpro.com/fr/kb/billing-and-sales) > [FACTURATION | Comment mettre à jour](https://shopfactory.deskpro.com/fr/kb/articles/how-do-i-change-billing-details-in-my-shopfactory-cloud-account) [l'adresse de facturation pour mon forfait ShopFactory Cloud ?](https://shopfactory.deskpro.com/fr/kb/articles/how-do-i-change-billing-details-in-my-shopfactory-cloud-account)

## FACTURATION | Comment mettre à jour l'adresse de facturation pour mon forfait ShopFactory Cloud ?

Merliza N. - 2021-11-12 - [Service Commercial](https://shopfactory.deskpro.com/fr/kb/billing-and-sales)

1. Lancez votre boutique Puis cliquez sur ShopFactory Cloud puis choisissez "Mes commandes"

2. Rendez-vous à présent dans "Compte" => Mon profil

3. Saisissez toutes les nouvelles informations dans les champs et cliquer sur Enregistrer mon profil